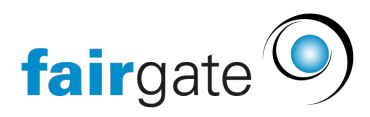

[Wissensdatenbank](https://support.fairgate.ch/de/kb) > [Finanzen](https://support.fairgate.ch/de/kb/finanzen) > [Fakturierung einrichten](https://support.fairgate.ch/de/kb/fakturierung-einrichten) > [Druckkorrektur](https://support.fairgate.ch/de/kb/articles/druckkorrektur-4)

## Druckkorrektur

Meike Pfefferkorn - 2023-03-16 - [Fakturierung einrichten](https://support.fairgate.ch/de/kb/fakturierung-einrichten)

**Vorweg:** Es können nur Rechnungen ordentlich gedruckt werden welche für den Postversand vorgesehen sind und diese sind im Versandzentrum. Bei Vorschau-Ansichten und E-Mail-Rechnungen kommt es zu Fehlern im Druck, da diese nicht für den Versand vorgesehen sind.

## **Druck in Originalgrösse**

Wichtig ist, beim Ausdruck darauf zu achten, dass in der "tatsächlichen Grösse" bzw. "Originalgrösse" gedruckt wird. Im Druckdialog des Acrobat Readers kann man das direkt auswählen.

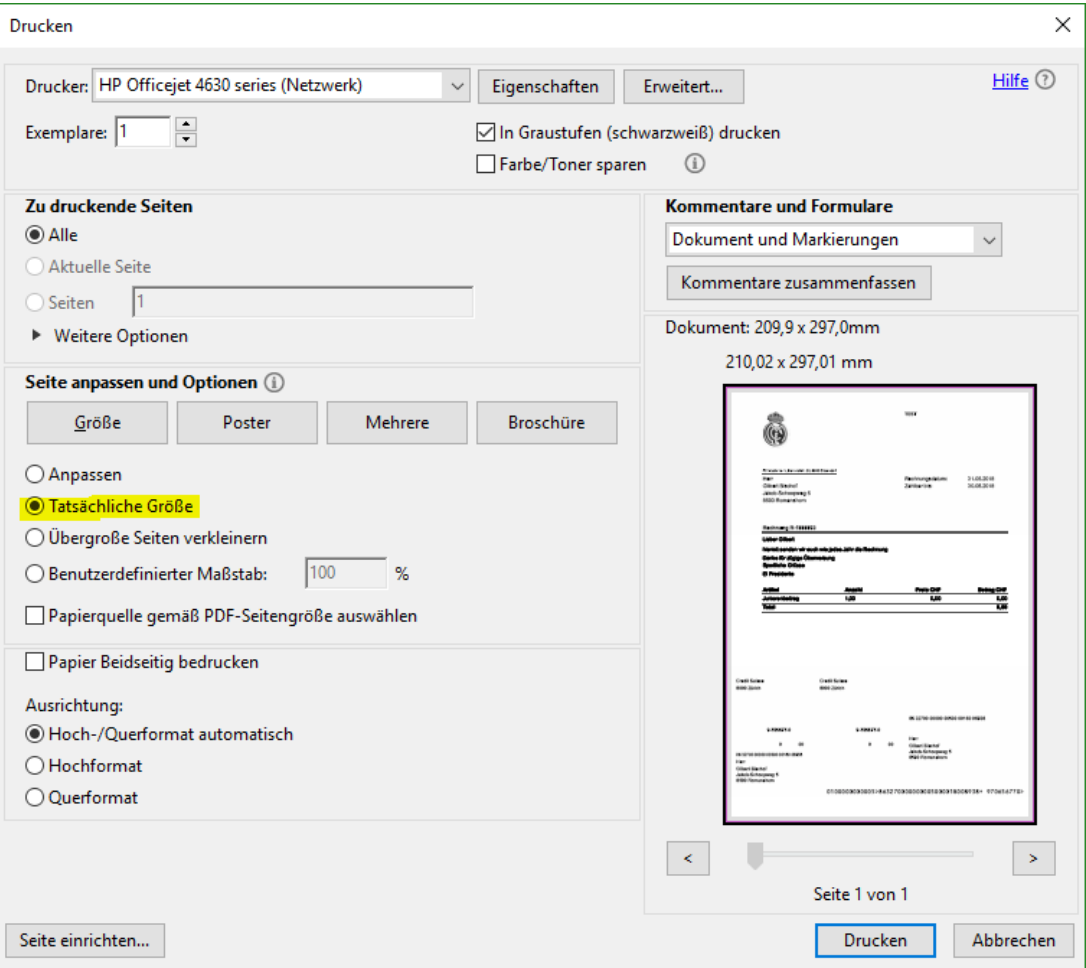

Wenn nicht über den Acrobat Reader gedruckt wird, muss das in den erweiterten Druckeinstellungen des genutzten Druckers eingestellt werden.

## **Seitenränder korrigieren**

Da jeder Drucker einen individuellen Einzug hat, kann es zu weiteren Abweichungen kommen. Über die Seitenränder-Korrektur für Drucker kann man den Ausdruck horizontal und/oder vertikal auf dem Papier verschieben. Es können mehrere Profile angelegt und gespeichert werden.

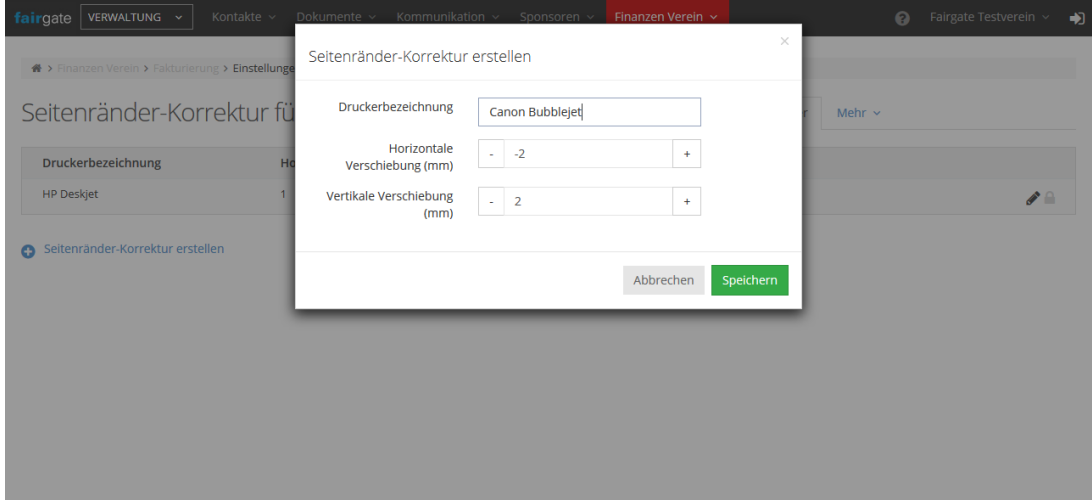

**Achtung:** Nach dem Ändern der Einstellungen muss erneut ein Druck-PDF erzeugt werden, da sich diese Änderung nicht auf vorhandene PDFs auswirkt.